Bienvenido al "*EXAMEN DE SUFICIENCIA*", dirigido a estudiantes de **carreras rediseñadas**, para el cumplimiento del requisito de titulación del certificado de suficiencia B1 (MCER).

Una vez se sienta listo para rendir el examen de suficiencia, deberá seguir los siguientes pasos:

1. Acceder a través del buscador Mozilla Firefox o Google Chrome al enlace:

[https://moodleidiomas.uleam.edu.ec](https://moodleidiomas.uleam.edu.ec/)

**2.** Haga clic en **Proficiency**

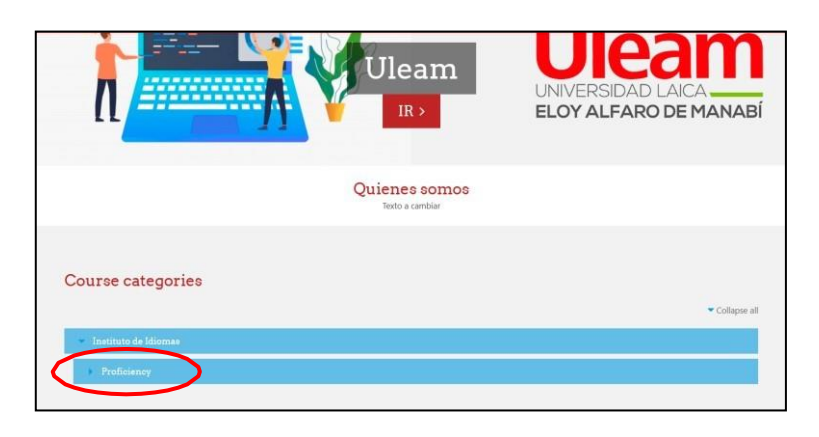

**3.** Haga clic en **PAC 2023.2**

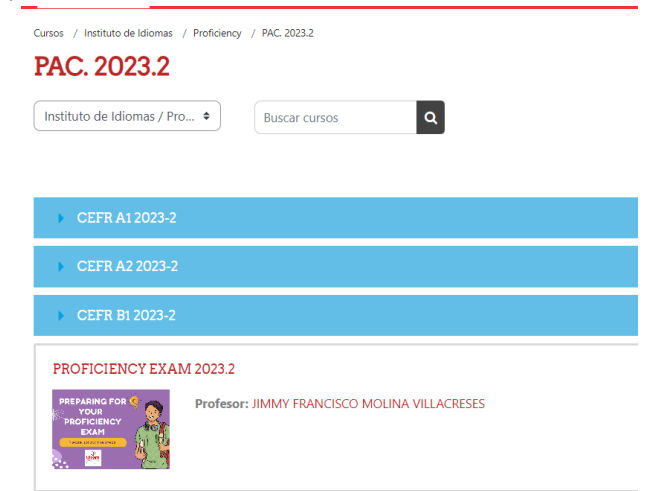

**4.** Haga clic en el curso **PROFICIENCY EXAM 2023.2**

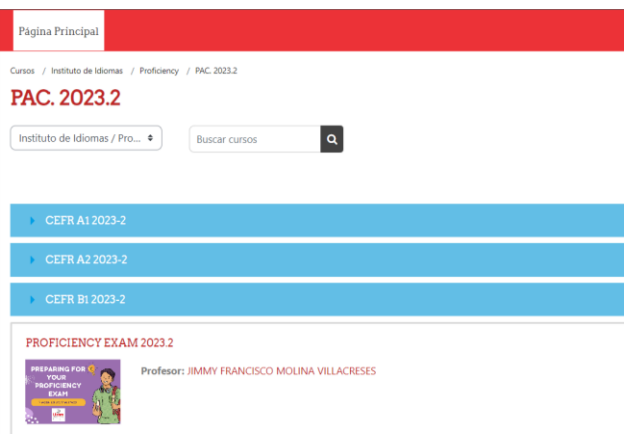

- 5. Clic en el botón **OFFICE 365 ULEAM** e **INICIAR SESIÓN** con el usuario
	- (e1234567890@live.uleam.edu.ec) y contraseña utilizada en el correo institucional.

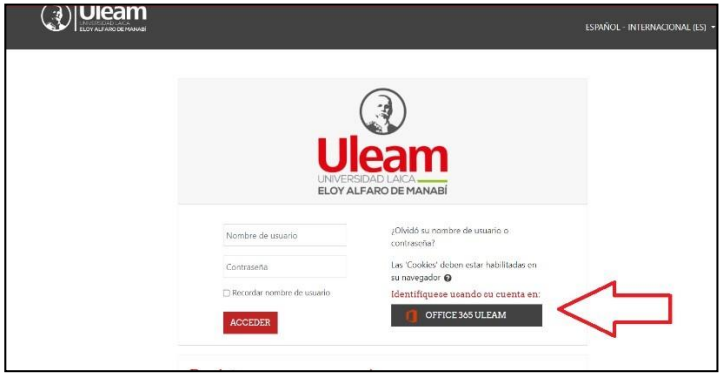

- **6.** Al ingresar por primera vez al curso, deberá colocar en la casilla Auto Inscripción (ENROLMENT KEY), la contraseña **Idioms#2023.2**(escribir tal cual, sin espacios) y hacer clic en **INSCRIBIRME.**
- 7. **¡Listo!,** ahora se encuentra matriculado en Moodle Idiomas y visualizará la siguiente interfaz:

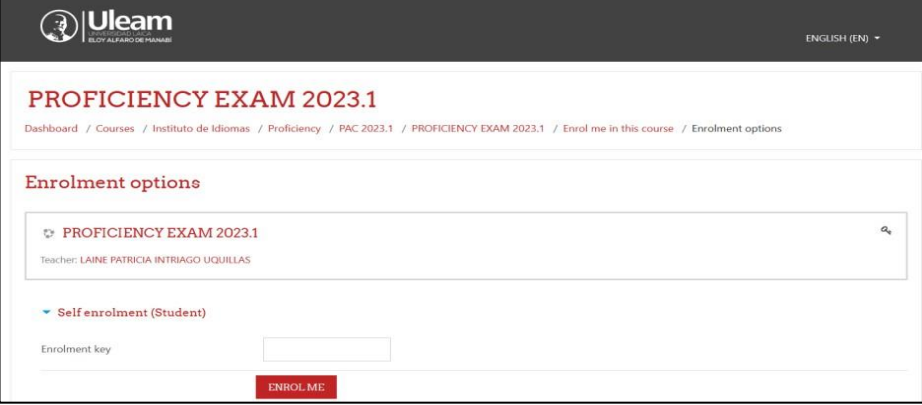

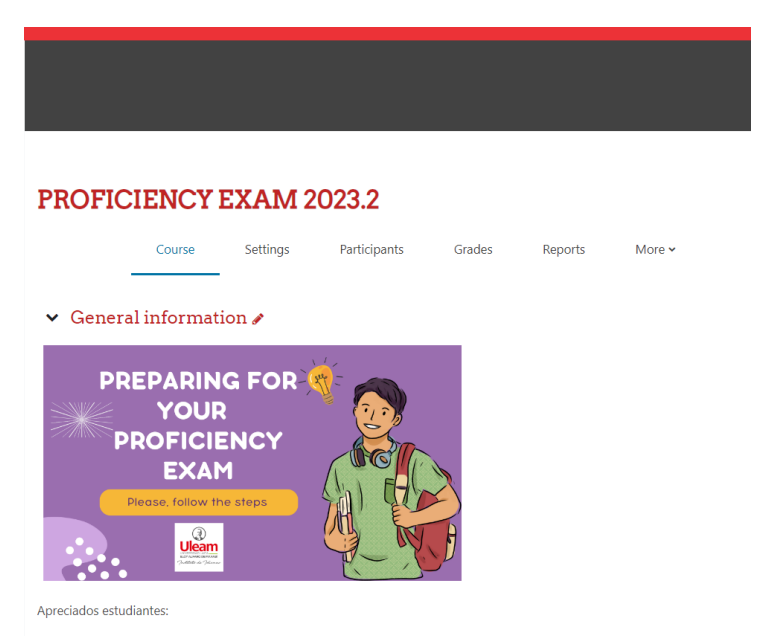

Si ha llegado a este MOOC. es porque se siente preparado para rendir el examen de suficiencia para el cumplimiento de su requis

8. Hacer clic en **términos y condiciones del examen estandarizado de suficiencia** y leer detenidamente. **Al aceptar**,le permite continuar con el proceso. **Al no aceptar**,su postulación termina en ese puntoy no podrá avanzar a la siguiente actividad.

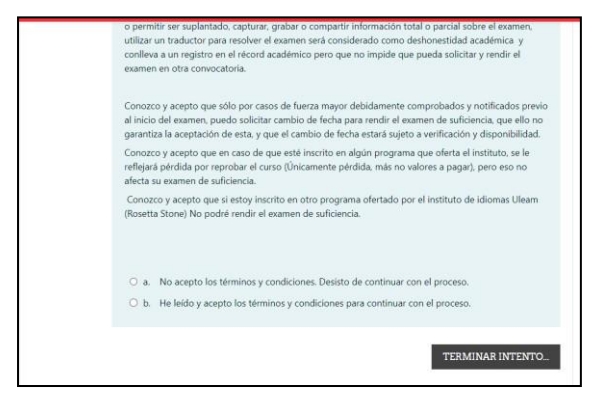

9. Luego de aceptar los términos y condiciones del proceso, se habilitan **Fuentes de prácticas, previo al examen real.** En este punto, los estudiantes podrán practicar en fuentes externas, las destrezas que serán evaluadas en el examen real. Cuya práctica no es obligatoria.

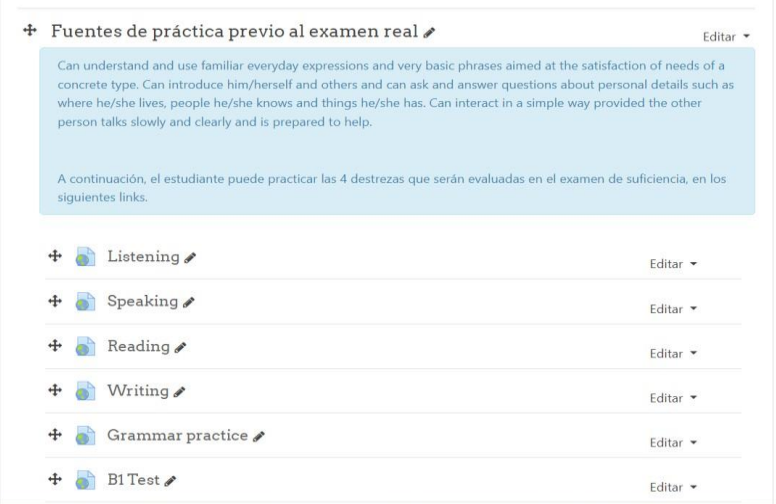

10. Así mismo, tiene la opción de prepararse de manera virtual, con sesiones en vivo dictadas por los evaluadores, donde recibirá tips para realizar el examen.

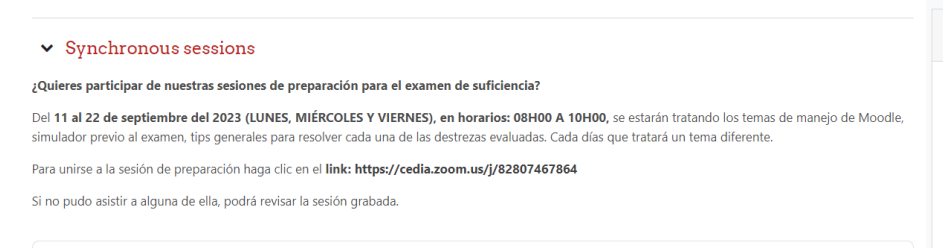

11. Si ya se siente listo para rendir el examen, puede escoger fecha para el examen real en el apartado de **Cronograma de examen**, solo se podrá escoger fecha una sola vez, se recomienda verificar las fechas antes de escoger. Cada semana sevan habilitando nuevos cupos de acuerdo con la disponibilidad operativa del equipo de evaluadores. Si al momento de ingresar existe una fecha y usted no está disponible, no la seleccione y en los próximos días vuelva a ingresar y escoja la fecha que mejor le convenga.

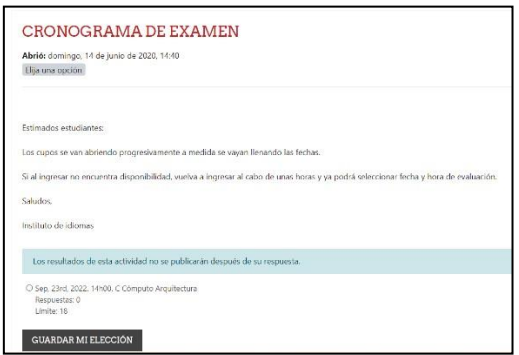

12. En el examen de suficiencia se evaluarán las 4 destrezas: **Listening, Speaking, Reading, and**

**Writing** Listening (25%), Reading (25%) and Writing (25%), serán evaluados en MOODLE, con una duración de 60 minutos máximo.

Speaking (25%) será aplicado por un evaluador una vez termine la evaluación en MOODLE, cadacomponente representa el 25% de la nota del examen.

## **Resultados**

La calificación requerida para obtener mínimo B1 (MCER) se obtienen al sumar los valores de las 4 destrezas evaluadas. El estudiante podrá revisar en el aula virtual el **aprobado o reprobado** después de 1 mes aproximadamente. El promedio mínimo para aprobar es 3.00/5.00.

Una vez terminada la evaluación, el estudiante podrá revisar en MOODLE los resultados obtenidos en elexamen desarrollado en MOODLE, excepto la calificación obtenida con el componente Speaking, cuya suma es cargada en el aula virtual.

**Nota**: Estas instrucciones y acceso a Moodle Idiomas, estarán disponibles en el actual periodo académico, el estudiante puede ingresar y rendir el examen en cualquier momento.

Periódicamente estamos evaluando y abriendo nuevos cupos.

Si decide dar el examen de suficiencia en otro periodo, debe verificar el instructivo de acceso actualizado.

ijiÉxitos en el proceso!!! Cordialmente,

**Instituto de Idiomas**